# **Working on ciclad**

# **Table of Content**

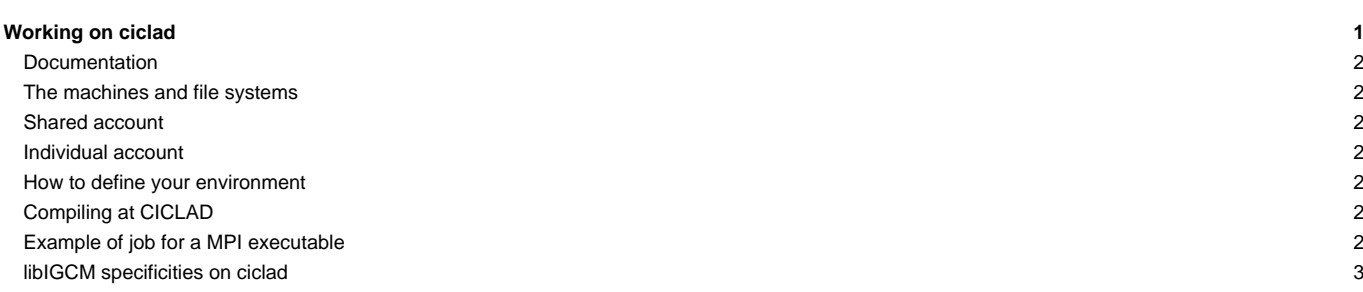

ciclad is an IPSL computing server located on the Jussieu campus in Paris, France.

#### **Documentation**

■<http://ciclad-web.ipsl.jussieu.fr>

■<http://ciclad-web.ipsl.jussieu.fr/ciclad-utilisation.pdf>

hotline : svp-ciclad\_at\_ipsl\_dot\_jussieu\_dot\_fr

#### **The machines and file systems**

The front-end machine can be accessed via the ciclad.jussieu.ipsl.fr IP.

Data files must be placed in /data/ or in the filesystem dedicated to your project.

#### **Shared account**

The repository for shared files are found in **/ipslfs/igcmg/IGCM**.

Read more: [Repository for shared files and shared tools](http://forge.ipsl.fr/igcmg_doc/wiki/DocBenvEcommonfiles)

#### **Individual account**

You must belong to the igcmg users' group.

Use following command to check to which groups you belong:

id -a

#### **How to define your environment**

Add the following line in your login file (e.g. /home/igcmg/.bashrc) :

. /home/igcmg/.atlas\_env\_ciclad\_ksh

This will set up ferret and fast tools.

To receive the end-of-job messages returned by the job itself (e.g. end of simulation, error,...) you must specify your email address in the file \${HOME}/.forward.

# **Compiling at CICLAD**

When installing modipsl, the default compiler at CICLAD is set to ifort. In modipsl/util/AA\_make.gdef this corresponds to the target ifort\_CICLAD. The corresponding arch files for compiling with fcm are named arch-ifort\_CICLAD.fcm and arch-ifort\_CICLAD.path. To compile at CICLAD you need LMDZ5/trunk rev 2133 or later, ORCHIDEE/trunk rev 2375 or later. Other compilers exist at CICLAD but they have not been tested with all models.

Following forced configurations have been tested on CICLAD with the ifort compiler:

- NEMO forced mode
- **ORCHIDEE** offline
- LMDZ and LMDZOR forced mode (with configuration LMDZOR\_v5.2 or LMDZ\_v5)

The coupled model IPSLCM5 has not been compiled at CICLAD.

### **Example of job for a MPI executable**

```
#PBS -S /bin/bash
#PBS -N job_mpi8
###PBS -q short
```

```
#PBS -j eo
#PBS -l nodes=1:ppn=8
#PBS -l walltime=00:15:00
#PBS -l mem=6gb
#PBS -l vmem=20gb
ulimit -s unlimited
module load netcdf4/4.2.1.1-ifort
# Go to directory where the job was launched
cd $PBS_O_WORKDIR
/usr/lib64/openmpi/1.4.5-ifort/bin/mpirun gcm.e > gcm.out 2>&1
```
The job is launched with **qsub** . Use "**qstat** -u login" to check the queue. Use **qdel** to cancel a job in queue or running.

# **libIGCM specificities on ciclad**

libIGCM is not yet implemented for use at ciclad.